To upgrade to the new version 1.2 of Quadri<sup>DCM</sup>, some specific steps must be performed in order, both on the client side and on the server side.

- $\triangleright$  Steps written in green colour involves all Novapoint users
- Steps written in blue colour involves users who use Quadri<sup>DCM</sup> Model Manager (aka QMM)
- $\triangleright$  Steps written in red colour involves system administrators who carry out software installation

Novapoint 19.20.FP3 cannot use Quadri<sup>DCM</sup> worksets, created by previous versions of Novapoint 19.20. The shared model on server side must be migrated to a new model version, and all clients must then use the Join Project function to create new worksets compatible with Novapoint 19.20.FP3.

# **Preparing to upgrade**

#### **Client side**

This description assumes that all worksets on the client side is part of a shared model hosted by a Quadri<sup>DCM</sup> 1.1 installation that will be upgraded to version 1.2. If you intend to continue to use your Novapoint 19.20 client in combination with installations of Quadri<sup>DCM</sup> 1.1, that will not be upgraded to version 1.2. Then you should read "all worksets" as "all worksets from the Quadri<sup>DCM</sup> 1.1 installation that will be upgraded to version 1.2".

- 1. Start Novapoint 19.20 and perform the following steps for all Quadri<sup>DCM</sup> worksets on this client.
	- a. Open Workset (Novapoint -> Open -> Open workset)
	- b. Complete all tasks and perform a share operation so that there are no pending changes in the workset.
	- c. Release all reservations.
	- d. Disconnect workset. (Right-click on the workset in the explorer and select Disconnect in the popup menu)

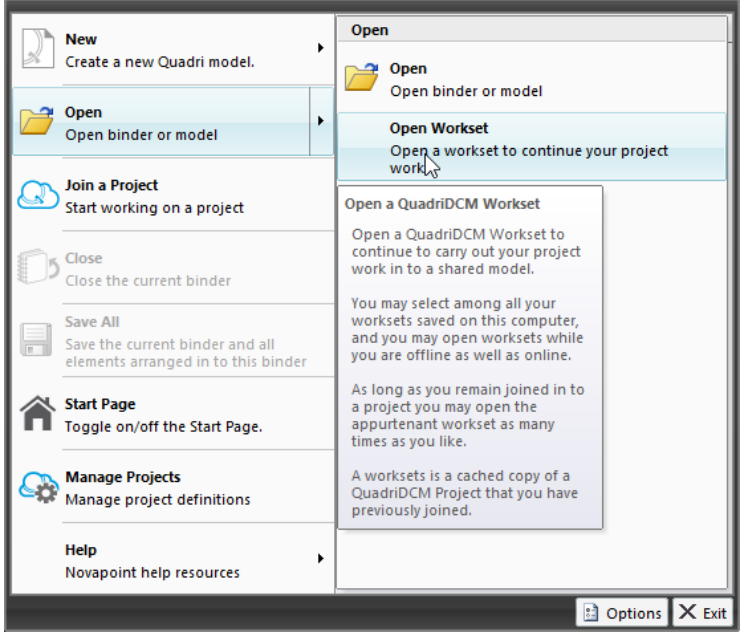

Fig 1. Menu item Open Workset, cf. bullet 1 a

|                             | 2<br>$\overline{\mathsf{x}}$ |                  |                               |
|-----------------------------|------------------------------|------------------|-------------------------------|
| Name                        | Modified                     | Created          | Connection Alias ^            |
| <b>BærumFKB</b>             | 08.08.2014 12:01             | 08.07.2014 11:35 | LocalHost                     |
| <b>BaerumFK<sup>6</sup></b> | 07.08.2014 15:07             | 07.08.2014 16:28 | LocalHost                     |
| I aren                      | 05 08 2014 17:16             | 05 08 2014 14:24 | LocalHost                     |
| I aren                      | 05.08.2014 14:58             | 05 08 2014 14:59 | LocalHost                     |
| Iaren 2                     | 04 08 2014 15:49             | 04 08 2014 15:47 | LocalHost                     |
| C.6 - Minikurs 5            | 01 07 2014 16:43             | 01 07 2014 16:32 | LocalHost                     |
| C.7 - Minikurs 4            | 01 07 2014 16:43             | 01 07 2014 16:34 | LocalHost                     |
| Bærum New Design Project 2  | 20.06.2014 12:09             | 20.06.2014 10:17 | test                          |
| C6 - Minikurs 4             | 19.06.2014 18:56             | 19.06.2014 18:52 | LocalHost                     |
| C.6 - Minikurs              | 18.06.2014 09:41             | 22.05.2014 06:38 | LocalHost                     |
| CC Modello 12<br>∢          | 10 DC ON 14 DQ-22            | 17.00.2014 12:27 | فمملأ الممما<br>$\rightarrow$ |
|                             |                              | Ok               | Cancel                        |

Fig 2. List of Open Workset, cf. bullet 1 a

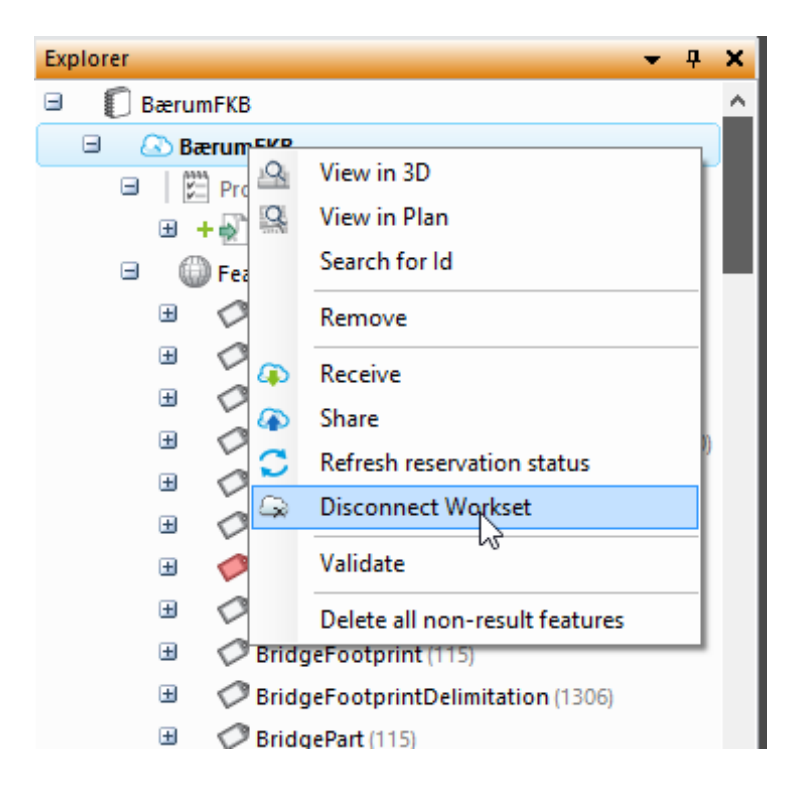

Fig 3. Pop-up menu item Disconnect workset, cf bullet 1d [http://help.novapoint.com/doku.php?id=en:np:base:collaborate:delete\\_workset](http://help.novapoint.com/doku.php?id=en:np:base:collaborate:delete_workset)

Repeat step a, b, c and d for each workset on your client. When the list of worksets shown in Fig 2 is empty, then you are ready to upgrade your client to Novapoint 19.20.FP3. If your company has a special processes to update clients follow that process. Otherwise, you can update your Novapoint client by Run check for updates to install Novapoint 19.20 FP3

#### **Server side**

- 1. Start QMM and set all models Unavailable.
- 2. Ensure that no worksets has active reservations. If there are any active reservations this indicates that not all clients have fulfilled all the preparation steps. These clients will not be able to share their pending changes as soon as Quadri<sup>DCM</sup> is upgraded to version 1.2.

| Select | Project         | <b>Name</b>       | <b>Time Created</b>   | <b>User</b> | <b>Reservations</b> | <b>Activity</b> |  |
|--------|-----------------|-------------------|-----------------------|-------------|---------------------|-----------------|--|
|        | 106697t_Fv155_2 | 106697t_Fv155_2   | 3/6/2014 11:59:24 AM  | anneor      | Details             | Details         |  |
|        | 106697t_Fv155_2 | 106697t_Fv155_2   | 3/6/2014 11:35:20 AM  | beo         |                     | Details         |  |
|        | 106697t_Fv155_2 | 106697t Fv155_2_5 | 3/6/2014 7:27:13 PM   | anneor      | Details             | Details         |  |
|        | 106697t Fv155.2 | 106697t Fv155.2   | 4/9/2014 11:03:49 PM  | beo         |                     | Details         |  |
|        | 106697t_Fv155_2 | 106697t Fv155_2_2 | 3/18/2014 2:09:33 PM  | jath        |                     | Details         |  |
|        | 106697t_Fv155_2 | 106697t_Fv155_2   | 3/7/2014 11:01:46 AM  | sli         |                     | Details         |  |
|        | 106697t_Fv155_2 | 106697t_Fv155_2   | 3/18/2014 10:11:40 AM | jko         | Details             | <b>Details</b>  |  |
|        | 106697t_Fv155_2 | 106697t Fv155 2 2 | 3/6/2014 2:31:51 PM   | jath        |                     | <b>Details</b>  |  |
|        | 106697t Fv155.2 | 106697t Fv155 2 3 | 3/18/2014 3:39:55 PM  | iath        |                     | Details         |  |
|        | 106697t_Fv155_2 | 106697t_Fv155_2_3 | 4/1/2014 1:33:44 PM   | jath        | <b>Details</b>      | <b>Details</b>  |  |
|        | 106697t_Fv155_2 | 106697t Fv155 2   | 7/14/2014 9:39:41 PM  | reysae      |                     | Details         |  |

Fig 4, List of Workset

# **Upgrade QuadriDCM and Novapoint**

### **Client side**

1. Install Novapoint 19.20.FP3 according [http://help.novapoint.com/doku.php?id=en:np:welcome\\_to\\_novapoint:installation:installing\\_novapoint\\_client](http://help.novapoint.com/doku.php?id=en:np:welcome_to_novapoint:installation:installing_novapoint_client)

#### **Server side**

1. Install Quadri<sup>DCM</sup> version 1.2 according [http://help.novapoint.com/lib/exe/fetch.php?media=en:np:server:technical\\_documentation:quadri\\_dcm\\_setup\\_and\\_configura](http://help.novapoint.com/lib/exe/fetch.php?media=en:np:server:technical_documentation:quadri_dcm_setup_and_configuration.pdf) [tion.pdf](http://help.novapoint.com/lib/exe/fetch.php?media=en:np:server:technical_documentation:quadri_dcm_setup_and_configuration.pdf)

# **Completing the upgrade process**

**Client side**

1. Modify existing links used to access QMM trough port 8080 (or other port number). As long as the new default port 80 is used, the port number is not necessary to specify. Change <http://address:8080/QMMweb> to<http://address/QMMweb> (or [http://address:80/QMMweb](http://address/QMMweb) if you prefer to include the port number)

## **Upgrade shared QuadriDCM models**

#### **Server side**

1. Start QMM and perform the following steps for each and all Quadri<sup>DCM</sup> models hosted by this Quadri<sup>DCM</sup> installation

- a. Upgrade so that the model use Feature Catalogue, Quadri 1.05 with ID=1906. See <http://help.novapoint.com/doku.php?id=en:np:server:qmm:models:modify:fc:start>
- b. Set model Available if you want this model to be available for clients. Remember that previous Novapoint 19.20 clients cannot access this model anymore.

# **Completing the upgrade process**

### **Client side**

- 1. Start Novapoint 19.20.FP3,
	- a. Go to Novapoint -> New -> New Binder. Create a Binder file in the folder you prefer.
	- b. Go to Novapoint -> Join a Project.

Repeat step a and b for each project that you want to continue to work on with Novapoint 19.20.FP3